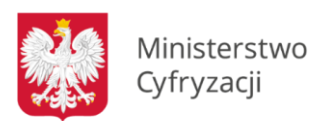

# Poradnik dla nauczycieli – PR-EDU-01

# – bezpieczne korzystanie z platform do zdalnej edukacji (Kwiecień 2020)

## **I. Cel Poradnika**

Obecna sytuacja związana z koronawirusem jest bezprecedensowa, z czym wiąże się skokowy wzrost liczby użytkowników platform służących do prowadzenia nauki na odległość, takich jak: Cisco WebEx,, Google G-Suite, Microsoft Teams, czy ZOOM. Niestety, wraz z przejściem edukacji na tryb "online", także zwiększyła się liczba incydentów i ataków na użytkowników tych platform – nauczycieli i uczniów. Dlatego tak ważna jest świadomość nauczycieli oraz stosowanie się uczniów i nauczycieli do kilku prostych zasad bezpieczeństwa.

## **II. Podstawowe i uniwersalne zasady bezpieczeństwa!**

- Określ jasne zasady prowadzonych przez Ciebie lekcji kto i kiedy może zabierać głos, kto i kiedy może prezentować swoje materiały podczas lekcji, co zrobić na wypadek problemów technicznych, poinformuj, że masz wgląd do czatów itp. Wszyscy uczniowie muszą znać te zasady;
- Stwórz dedykowaną "klasę" listę osób, do których wyślesz link z zaproszeniem do wzięcia udziału w lekcji;
- Linki do lekcji wysyłaj tylko na adresy mailowe uczniów, którzy mają wziąć w niej udział. Adresy mailowe wpisuj w polu "ukryte do wiadomości" (UDW) – dzięki temu nikt nie pozna pełnej listy uczniów, do której trafiło zaproszenie;
- Poinformuj uczniów, że linki do spotkań otrzymują indywidulanie i nie powinni ich przekazywać/udostępniać publicznie np. na platformach typy Facebook, Messenger, WhatsApp, czy Twitter;
- W celu uniknięcia nieporozumień, błędów komunikacyjnych poproś uczniów, aby identyfikowali się przy pomocy imienia i nazwiska (nie zgadzaj się na pseudonimy lub losowe nazwy);
- Korzystaj z opcji tworzenia poczekalni (waiting room) dla osób zaproszonych do lekcji – to Ty wtedy zdecydujesz, czy wpuścisz daną osobę na lekcje, czy nie. Uchronisz się

przed próbami przedostania się niezaproszonych osób - pamiętaj, że zawsze możesz korzystać z opcji wykluczenia osób innych niż uczniowie;

- Możesz użyć opcji "wycisz wszystkich użytkowników" i udzielać głosu tylko tym, którym na to pozwolisz (niektóre z aplikacji umożliwiają sygnalizowanie chęci zabrania głosu przez wybranie ikony podniesionej ręki, alternatywnie uczniowie mogą sygnalizować chęć zabrania głosu na czacie grupowym)
- Zawsze korzystaj z najbardziej aktualnej wersji aplikacji do prowadzenia lekcji na odległość;
- Zablokuj możliwość korzystania z prywatnych czatów w trakcie lekcji;
- Sprawdzaj treści udostępnione na czacie klasy (pliki i treści multimedialne).

# **III. Rekomendowane bezpłatne rozwiązania do prowadzenia lekcji "online"**

### **1. Cisco WebEx**

To możliwość organizacji spotkania nawet dla stu uczestników (np. kilku klas) oraz nielimitowany czas jego trwania. Cisco oferuje bezpłatne i rozszerzone rozwiązania do bezpiecznej nauki. Wolontariusz IBM Poland i Cisco oferują bezpłatne wsparcie dla pedagogów w zakresie użytkowania platformy Cisco WebEx. [Zarejestruj szkołę](http://www.cvent.com/d/rnqcg5) do nieodpłatnego programu, a w dogodnym terminie pomogą Ci stworzyć dla Ciebie konto i nauczą, jak pracować z Cisco WebEx. Cisco WebEx oferuje nie tylko wideokonferencje, ale także możliwość udostępniania pulpitu i aplikacji, zasobów multimedialnych i ankiet. Oferta bezpłatnej aplikacji dla szkół jest dostępna tutaj. Ponadto Cisco przygotował także krótki poradnik jak korzystać z aplikacji.

Cisco opracowało także zasady bezpiecznego użytkowania aplikacji. Obejmują one m.in.: zasady zachowania w klasie, w tym: wyciszanie mikrofonów; korzystanie z opcji "podnieś rękę"; używanie poczekalni; zasady korzystania z czatu; porady dot. pracy w trakcie lekcji. Kompletny poradnik pt. "Skrypt do szkolenia dla nauczycieli. Zdalne nauczanie z użyciem narzędzi chmurowych. #Webex4Teachers" dostępny [tutaj.](https://www.cisco.com/c/dam/global/pl_pl/solutions/pdfs/webex4teachers--skrypt-dla-nauczycieli.pdf)

Skrypt do szkolenia dla nauczycieli. Zdalne nauczanie z użyciem narzędzi chmurowych.

#Webex4Teachers

#### **2. Google G-Suite**

G Suite dla Szkół i Uczelni umożliwia bezpłatny dostęp do narzędzi umożliwiających efektywną pracę zdalną pomiędzy nauczycielami i uczniami. W ramach pakietu, nauczyciele mają możliwość prowadzić interaktywne zajęcia online przy pomocy narzędzia Hangouts Meet, dzielić się plikami oraz komunikować z uczniami. G Suite jest dostępny dla szkół podstawowych, ponadpodstawowych i uczelni wyższych.

Zasady bezpiecznego użytkowania wraz z innymi niezbędnymi informacjami są dostępne [tutaj.](https://support.google.com/edu/classroom#topic=6020277)

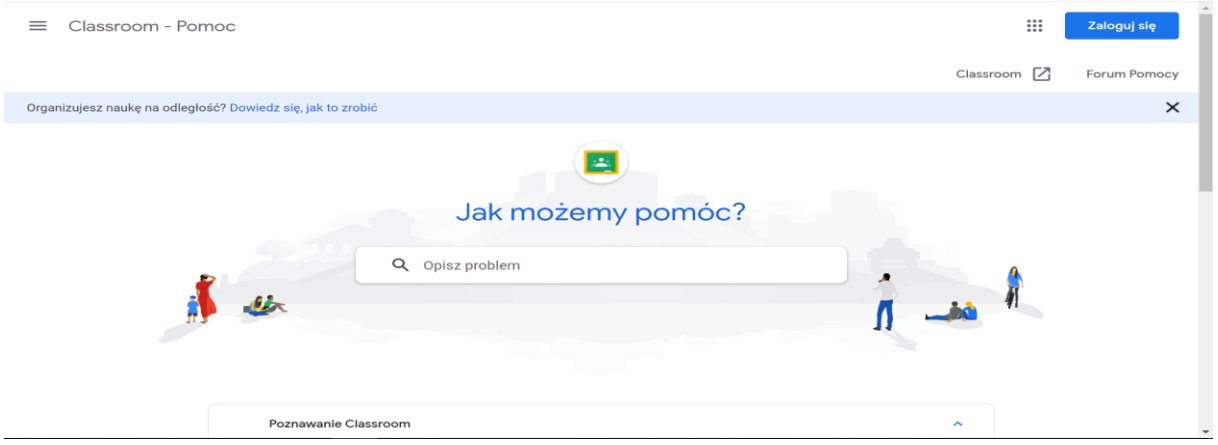

#### **3. Microsoft Teams**

Microsoft oferuje bezpłatny i nielimitowany dostęp do aplikacji Teams. Aplikacja jest oferowana w pakiecie [Zdalna edukacja w Office 365 Education](https://support.office.com/pl-pl/article/zdalna-edukacja-w-us%C5%82udze-office-365-education-f651ccae-7b65-478b-8366-51bb884025c4). Dzięki tej usłudze uzyskasz dostęp do narzędzi potrzebnych do zarządzania zajęciami i angażowania uczniów, w tym aby uczyć, komunikować się i publikować materiały edukacyjne. Twoi uczniowie mogą mieć do nich dostęp z dowolnego miejsca. Ty, zaś jako nauczyciel, możesz przeglądać i sprawdzać

prace uczniów i przesyłać im informacje zwrotne. Aplikacja ma też takie funkcje jak prezentacja i tablica cyfrowa. Podczas zajęć możecie komunikować się za pomocą tablicy przy użyciu tekstu pisanego, audio lub wideo. Lekcja może być też nagrywana i odtworzona w trybie offline w dowolnym momencie.

Microsoft przygotował [poradnik](https://support.office.com/pl-pl/article/tworzenie-spotka%C5%84-uczestniczenie-w-nich-i-ich-prowadzenie-podczas-u%C5%BCywania-aplikacji-teams-do-nauki-na-odleg%C5%82o%C5%9B%C4%87-788d730f-2c7e-4761-a059-c9b3fe87adf7#ID0EACAAA=For_educators) pt. "Tworzenie spotkań, uczestniczenie w nich i ich prowadzenie podczas używania aplikacji Teams do nauki na odległość - Microsoft Teams for Education Microsoft Teams dla instytucji edukacyjnych", dotyczący zasad bezpiecznego wykorzystywania aplikacji do prowadzenia lekcji.

Microsoft | Office Produkty < Zasoby < Szablony Pomoc techniczna Kup usługę Microsoft 365 Wszystkie produkty Microsoft  $\downarrow$   $\varphi$   $\overleftrightarrow{\mathbf{F}}$   $(\widehat{A}_{\!\star})$ Instalowanie Konto Szkolenia Administrator Bądź w kontakcie i pracuj wydajnie dzięki aplikacji Teams i platformie Microsoft 365, nawet podczas pracy zdalnej. Dowiedz się więcej Edukacja / Microsoft Teams / Zarządzanie / Tworzenie spotkań, uczestni Tworzenie spotkań, uczestniczenie w

nich i ich prowadzenie podczas używania aplikacji Teams do nauki na odległość Microsoft Teams for Education, Microsoft Teams dla instytucji edukacyjnych

.<br>Tworzenie spotkań, uczestniczenie w nich i ich prowadzenie to podstawowe zadanie, gdy korzystasz z

# **IV. Zalecenia bezpieczeństwa dla platformy ZOOM**

Jedna z najczęściej wykorzystywanych platform i w związku z tym zaobserwowano najwięcej problemów. Należy podkreślić, że **ZOOM nie znajduje się na liście rekomendowanych przez Ministerstwo Cyfryzacji narzędzi do prowadzenia zdalnych lekcji**.

Aby bezpiecznie korzystać z aplikacji Zoom należy stosować się do podstawowych i uniwersalnych zasad bezpieczeństwa, o których jest mowa w tym poradniku. Ponadto, ważne jest zwrócenie uwagi na kilka porad dostawcy usługi ZOOM oraz właściwe skonfigurowanie aplikacji m.in. stosując następujące zalecenia:

➢ Zablokuj wirtualną klasę, aby nikt poza uczniami do niej nie dołączył. Daj uczniom kilka minut na dołączenie do lekcji, następnie na dole okna Zoom kliknij "Manage Participants". W wyskakującym okienku "Participants", rozwiń opcję "More" i wybierz "Lock Meeting;

➢ Kontroluj współdzielenie ekranu – to pozwoli Ci sprawdzać i kontrolować udostępnianie materiałów. Domyślnie ustawianie aplikacji jest na "Host Only" (z. ang. Tylko Gospodarz), więc domyślnie nauczyciele są jedynymi, którzy mogą udostępnić ekran klasie;

Kompletny poradnik pt. "Najlepsze praktyki zabezpieczenia wirtualnej klasy w Zoom" dot. bezpieczeństwa aplikacji ZOOM jest dostępny tutaj.

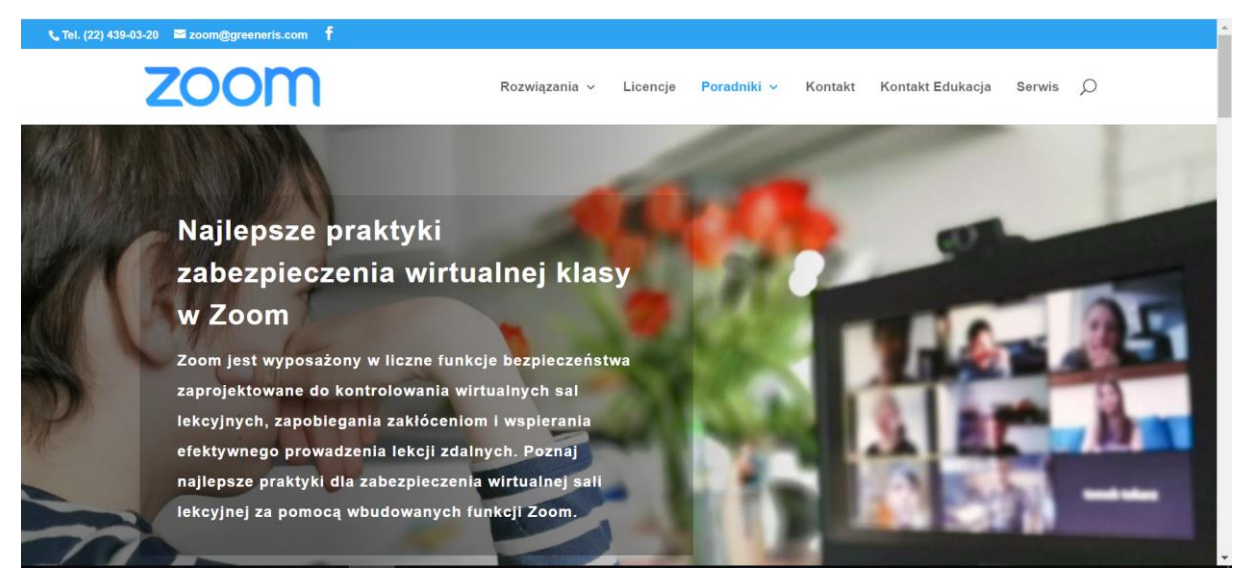

# **V. Gdzie zgłaszać incydenty?**

### **Gdzie zgłaszać incydenty?**

Wszelkie nieprawidłowości związane z nieuprawnionym dostępem do zdalnej lekcji należy zgłaszać na stronie [dyżurnet.pl](https://dyzurnet.pl/).

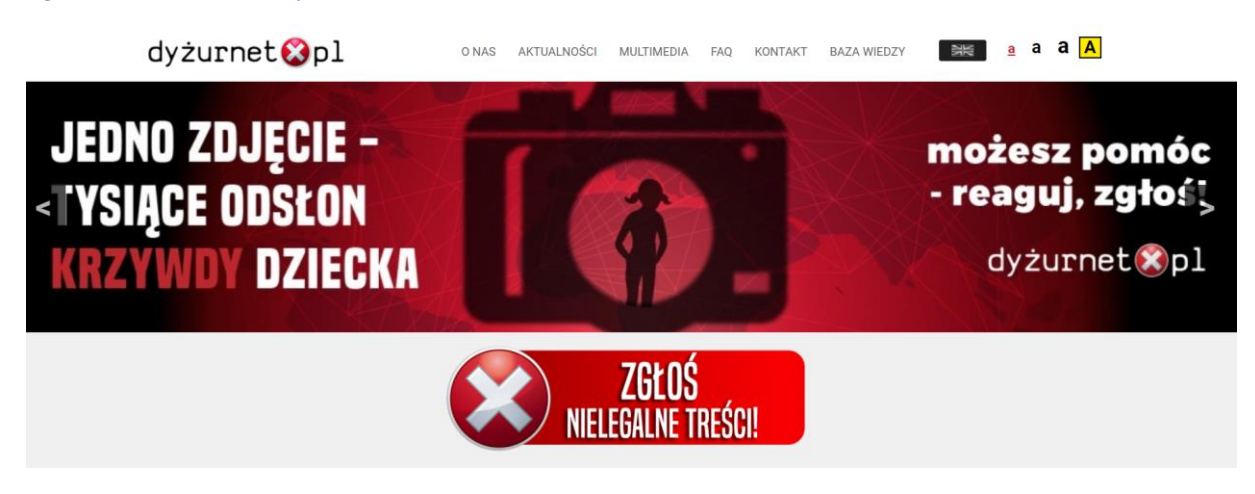

Jeżeli nie masz pewności, jakiego rodzaju jest treść, którą chcesz zgłosić, wybierz kategorię "inne"

 **Każde zgłoszenie noszące znamiona łamania prawa będą niezwłocznie przekazywane organom ścigania, w celu ustalenia sprawcy i podciągnięcia go do odpowiedzialności zgodnie z obowiązującymi przepisami.**

## **VI. Inne przydatne materiały**

Poradnik MEN i UODO dotyczący ochrony danych w szkole. pt. "Dane osobowe bezpieczne [podczas zdalnego nauczania"](https://www.gov.pl/web/edukacja/zdalne-nauczanie-uodo).

Kontakt e-mail[: sekretariat.dc@mc.gov.pl](mailto:sekretariat.dc@mc.gov.pl) Tel: +48 22 2455922